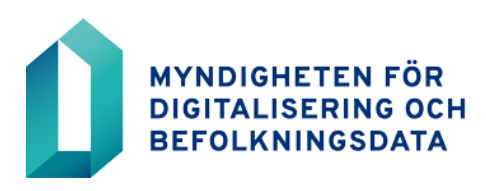

**AKTUELLT FÖR VÄL-FÄRDSOMRÅDENAS HÄLSO- OCH SJUK-VÅRDSREGISTRE-RARE**

Certifikattjänster 22.4.2024

# **Aktuellt för välfärdsområdenas hälsö- och sjukvårdsregistrerare**

# **Välfärdsområdenas och sjukvårdsdistriktens registreringsställen och fullmaktskunder**

Andra offentliga eller privata organisationer kan göra förfrågningar tom de kan ge ett registreringsställe i välfärdsområdet eller sjukvårdsdistriktet fullmakt att sköta registreringsuppgifterna i anslutning till den egna organisationens certifikatkort. **Välfärdsområdena och andra organisationer som finns på den offentliga listan över registreringsställen ska inom sitt område erbjuda registreringstjänster även till andra organisationer inom social- och hälsovården från minst ett av sina registreringsställen.** Serviceavgifter kan tas ut för de registreringstjänster som erbjuds.

Offentliga registreringsställen inom social- och hälsovården som finns på MDB:s offentliga lista över registreringsställen är även med stöd av registreringsavtalet skyldiga att registrera personcertifikat för social- och hälsovårdspersonal som uträttar ärenden på registreringsstället. Betjäningen av fullmaktskunder grundar sig på avtalet om certifikatkort för social- och hälsovården och det registreringsavtal som ingår i avtalet och där följande konstateras:

"Registreraren förbinder sig att agera som registrerare av certifikat för yrkesutbildade personer inom social-, hälso- och sjukvården, annan personal inom social- och hälsovården och vid apotek, leverantörer av tjänster inom social-, hälso- och sjukvård samt organisationer som medverkar vid givandet av sådana tjänster och deras personal (nedan tillsammans "personcertifikat för social- och hälsovården"). När Registreraren agerar som Registrerare ansvarar Registreraren för registrering av personcertifikaten för personal i sin egen organisation och för övriga anställda inom social- och hälsovården som besöker registreringsstället."

Myndigheten för digitalisering och befolkningsdata rekommenderar att fullmaktskunder betjänas vid den offentliga social- och hälsovårdens serviceställen i så stor utsträckning som möjligt, eftersom små organisationer i allmänhet inte själva kan grunda registreringsställen. I allmänhet behöver organisationerna enskilda exemplar av personal- eller aktörskort för social- och hälsovården.

# **Alla registreringsställen inom den offentliga social- och hälsovården är skyldiga att betjäna alla som ansöker om yrkeskort oberoende av sökandens organisation.**

En organisation kan ge ett offentligt registreringsställe inom social- och hälsovården fullmakt att beställa egna personal- och aktörskort för sin del. Detta förutsätter att ett avtal om certifikatkort och en fullmakt ingås i e-tjänsten.

Innan fullmakten upprättas ska organisationen komma överens med det befullmäktigade registreringsstället om att befullmäktiga dem och be registreringsstället om deras elektroniska servicenummer. Servicenumret antecknas i uppgifterna om den kund som får fullmakt i avtalsansökan.

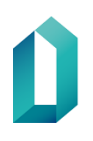

# Certifikattjänster 22.4.2024

**Obs!** Varje registreringsställe inom social- och hälsovården i välfärdsområdena har ett eget elektroniskt servicenummer. Varje fullmakt görs per registreringsställe med dess eget nummer. Registreringsställenas elektroniska servicenummer syns i välfärdsområdets e-tjänst genom att välja "Visa registreringsställen" i menyn som öppnas ovanpå välfärdsområdets avtal om certifikatkort. Det elektroniska servicenumret för det huvudregistreringsställe som är bundet till avtalet finns i avtalets pdf-dokument.

När registreringsrättigheterna enligt fullmakten har getts till registreraren kan registrerarna se kundrelationen "YS sote/organisaatio" via menyn som öppnas uppe till höger i Vartti. Under denna kundrelation beställs personal- och aktörskort för social- och hälsovården från den privata organisationen som gett fullmakten.

### **Skicka anställningsintyg och registrera kort**

När registrerarna ser kundinformationen i Vartti kan man börja beställa kort. När de anställda i den organisation som gett fullmakten uträttar ärenden vid fullmaktstagarens socialoch hälsovårdsregistreringsställe för första gången ska ett ifyllt anställningsintyg skickas till registreringsstället innan kortet beställs. Anställningsintyget ska antingen skickas per post eller tas med till registreringsstället när korten beställs. Registreraren ser utifrån anställningsintyget till vem och vilka kort som beställts från registreringsstället.

# **Beställning av organisationskort med fullmakt till räddningsverken eller andra organisationer**

Räddningsverken kan befullmäktiga registreringsställen inom social- och hälsovården att beställa sina kort. Välfärdsområdet ska först ingå avtal om certifikatkort för fullmaktstagarens registreringsställe/fullmaktstagarnas registreringsställen för social- och hälsovården för att beställa organisationskort. Som avtal väljs Statsförvaltningens avtal.

Räddningsverkets fullmaktsprocess består av många faser och kräver flera åtgärder även av registrerana vid registreringsstället för social- och hälsovården. Närmare anvisningar om räddningsverkens fullmakter finns i anvisningen "Aktuellt för räddningsverkens registrerare".

Kommunerna och statsförvaltningens organisationer kan också befullmäktiga ett registreringsställe för social- och hälsovården inom sitt välfärdsområde att registrera organisationskorten, om välfärdsområdet utöver avtalet om certifikatkort för social- och hälsovården har upprättat ett avtal om beställning av organisationskort. I fullmakterna följs samma anvisning: "Aktuellt för räddningsverkets registrerare inom välfärdsområdena".

Välfärdsområdet kan besluta om det erbjuder andra organisationer fullmaktstjänster för att skaffa organisationskort. Serviceavgifter kan tas ut för de registreringstjänster som erbjuds.

Mer information om befullmäktigande av välfärdsområden: [https://dvv.fi/sv/anvisningar-om](https://dvv.fi/sv/anvisningar-om-certifikatkort-for-valfardsomradet)[certifikatkort-for-valfardsomradet](https://dvv.fi/sv/anvisningar-om-certifikatkort-for-valfardsomradet)

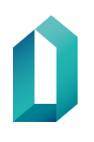

3 (4)

# Certifikattjänster 22.4.2024

# **Registrerare och registrerarrättigheter för nya registrerare**

Om nya registrerare kommer till välfärdsområdets registreringsställen ska de först genomgå en webbutbildning och därefter skicka in ansökan till e-tjänsten om att bli registrerare. För att skicka ansökan om att bli registrerare kallas de nya registrerarna till det konto i e-tjänsten där avtalet för välfärdsområdets certifikatkort finns.

OBS! De gamla, existerande registrerarnas rättigheter förblir desamma och de ska inte ansöka om rättigheter på nytt.

Det bör också observeras att varje registreringsställe ska ha minst två registrerare så att semestrar och annat kan skötas utan onödiga avbrott i registreringsverksamheten.

### **Nedan anvisningar för registrerarutbildning i ett nötskal:**

- 1. Genomförande av webbutbildning: [https://www.eoppiva.fi/kurssit/sote-korttien-re](https://www.eoppiva.fi/kurssit/sote-korttien-rekisterointi/#/)[kisterointi/#/](https://www.eoppiva.fi/kurssit/sote-korttien-rekisterointi/#/)
- 2. Att bjuda in en ny användare till välfärdsområdets konto i eTjänster.
- 3. Den nya registreraren fyller i ansökan om att bli registrerare eTjänster.

# **Inbjudan till eTjänster-konto sker på följande sätt:**

Du kan bjuda in organisationens användare till kundkontot när du loggar in i eTjänster. Välj *Hantering av användare* uppe till höger på framsidan. Via den här funktionen kan du också i framtiden granska alla användare som anslutits till kundkontot. Ange e-postadressen för den person du vill lägga till i fältet *Bjud in användare* och tryck därefter på knappen *Inbjudan*. Den inbjudna användaren får ett e-postmeddelande med instruktioner för registrering i MDB:S eTjänster.

# **Anvisningar för registrerarutbildning:**

Den nya registreraren gör själv detta efter inbjudan till eTjänster och efter att man utfört webbutbildningen.

- 1. Gå till eTjänster via inbjudningslänken eller via asiointi.dvv.fi
- 2. Logga in genom att logga in eller med användarnamn och lösenord, skapa inte ett nytt konto
- 3. Se upptill att kontot för rätt organisation är aktivt. Om det finns flera konton, byt till rätt konto i den övre menyn.
- 4. Klicka på "Färdiga ärenden" till vänster "Ärenden under handläggning".
- 5. Sök efter raden med texten: "Ansökan om certifikatkort, beviljat".
- 6. Öppna rullgardinsmenyn i slutet av raden och välj "Gör registreraransökan"
- 7. Bifoga utbildningsintyget till ansökan.
- 8. Skicka ansökan så får du Varttis användarnamn och lösenord i tre olika meddelanden (ett med användarnamn och två meddelanden med lösenordet i delar).

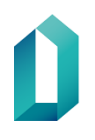

Certifikattjänster 22.4.2024

# **Uppdatering av registrerarens e-postadress i Vartti**

Varje registrerare ska själv uppdatera sin ändrade e-postadress i Vartti. MDB skickar aktuella meddelanden om registrering till den e-postadress som registreraren uppgett i Vartti. Om e-postadressen inte är aktuell får registreraren inte meddelanden från MDB.

Uppmaningen om uppdatering gäller i synnerhet registrerare i välfärdsområdena, vars epostadresser har ändrats i och med att välfärdsområdena inlett sin verksamhet.

Du kan kontrollera och uppdatera e-postadressen på Varttis startsida. På Varttis startsida går du till ditt eget namn uppe i högra hörnet och väljer "Ändra personuppgifter". Kom ihåg att spara uppgiften efter att du ändrat den.

# **Kontaktuppgifter**

- Frågor i anslutning till avtal om certifikatkort och registrering: [varmenne](mailto:varmennepalvelut@dvv.fi)[palvelut@dvv.fi](mailto:varmennepalvelut@dvv.fi)
- Registrerarnas förfrågningar om Vartti-rättigheter/andra Vartti-frågor (t.ex. inloggningsproblem): [vartti@dvv.fi](mailto:vartti@dvv.fi)
- Stöd för användare av enskilda kort: https://dvv.fi/sv/sparr-och-radgivningstjanster, Rådgivningstjänst tfn 0600 9 6160 (lna/msa).